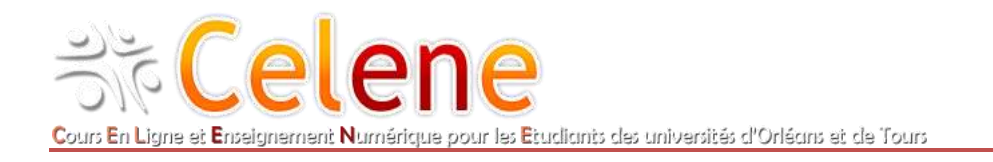

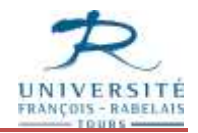

## «COMPILATIO»

## OUTIL DE DETECTION DE PLAGIAT DANS LES DEVOIRS

COMPILATIO est un logiciel d'aide à la détection de plagiat. Il est désormais disponible sur la plateforme Célène.

L'utilisation de COMPILATIO dans votre cours en ligne nécessite que vous ayez, au préalable, créé une activité **Devoir** de type « **remise de fichier** » (cf. rubrique **Types de remise** dans la fenêtre de paramétrage du devoir).

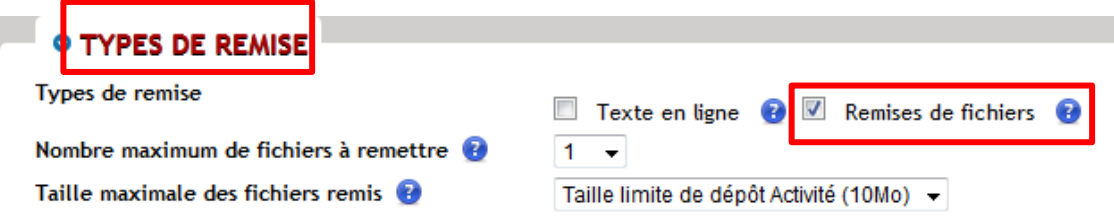

Le **plug-in de détection de plagiat COMPILATIO** a été intégré comme rubrique de l'activité Devoir.

**O PLUGIN DE DÉTECTION DE PLAGIAT COMPILATIO** 

Remplissez les différentes informations afin de traiter au mieux votre demande de détection anti-plagiat.

1) Sélectionnez « Oui » dans le 1er champ afin d'activer les modifications des champs suivants :

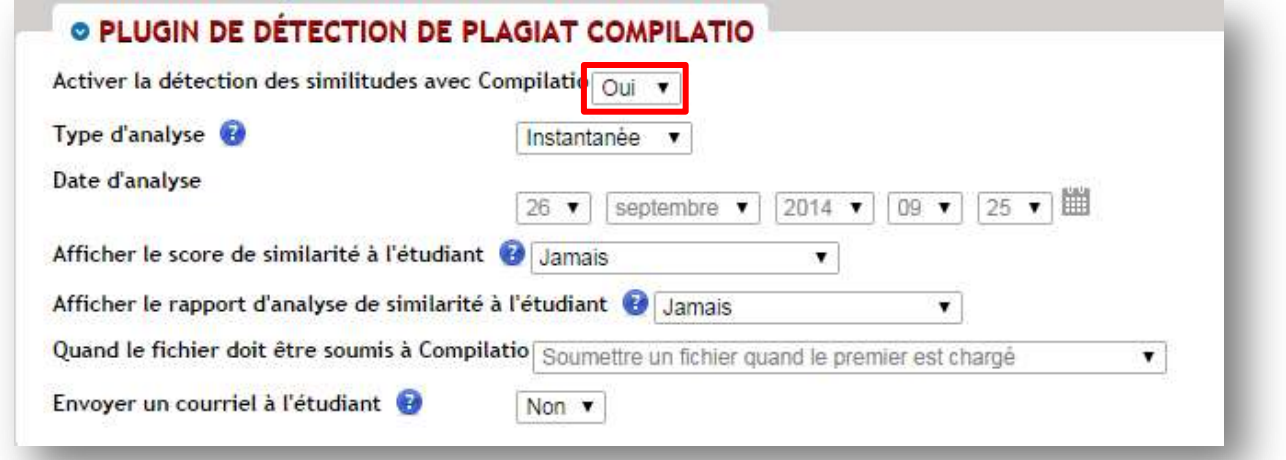

2) Vous disposez de trois options de type d'analyse possibles :

**Instantanée** : le document est envoyé à COMPILATIO et analysé immédiatement

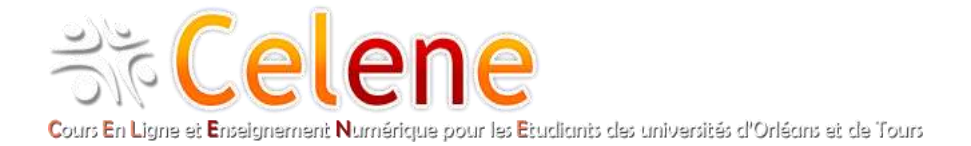

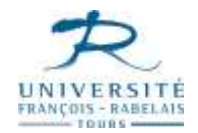

- **Manuelle** : le document est envoyé à COMPILATIO, mais l'enseignant doit déclencher manuellement les analyses des documents
- **Programmée** : le document est envoyé à COMPILATIO et analysé, à l'heure/date choisie(s)

*Pour comparer tous les documents les uns avec les autres, choisir le mode « manuel » et attendre que tous les travaux soient remis par les étudiants pour déclencher l'analyse.*

3) Le **score de similarité** est le pourcentage de la soumission qui est commun avec un autre contenu.

4) Le **rapport de similitude** donne une ventilation sur les parties de la présentation qui ont été plagiées et l'emplacement où COMPILATIO a trouvé ce contenu la première fois.

Une fois le paramétrage effectué, n'oubliez d'enregistrer. Les devoirs remis pourront donc être soumis à COMPILATIO.

## Connaître les résultats du test anti-plagiat

Assurez-vous de bien avoir pris votre rôle d'enseignant.

- Si nécessaire, dans le bloc **Administration** de votre cours, cliquez sur **Prendre le rôle…** puis cliquez sur **Enseignant.**
- 1) Cliquez sur le devoir que vous avez créé. Sur la page récapitulative de votre devoir cliquez sur **Consulter/évaluer tous les travaux remis**

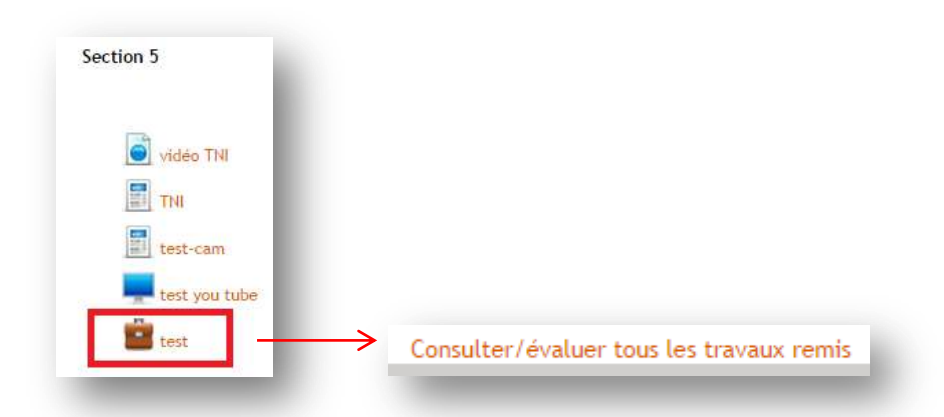

2) Sélectionnez les documents à analyser et cliquez sur l'icône « enveloppe » située sous les devoirs remis. Cette icône indique que les documents sont en cours d'analyse par l'outil COMPILATIO.

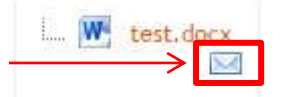

3) Une fois l'analyse terminée, l'enveloppe est remplacée par un résultat sous forme de pourcentage (%).

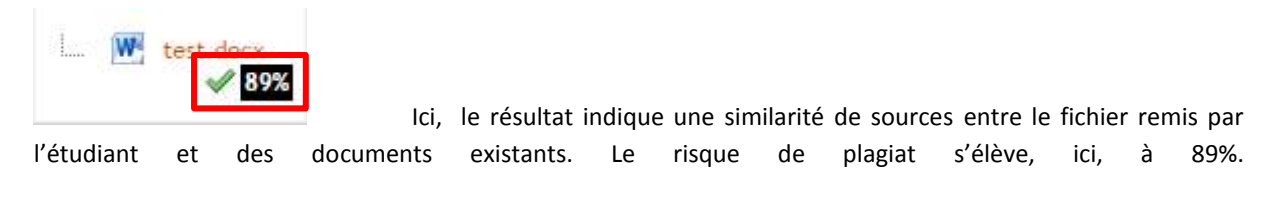

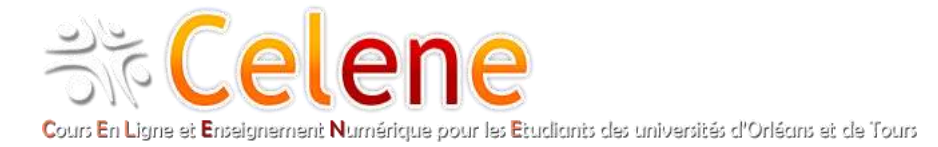

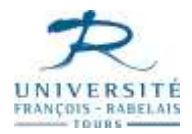

Si vous souhaitez avoir plus de détails sur les sources du plagiat, cliquez sur le pourcentage.

Vous serez redirigé vers le site de COMPILATIO. Vous pourrez alors consulter la liste des principales sources détectées et les éléments du texte qui s'y apparentent le plus.

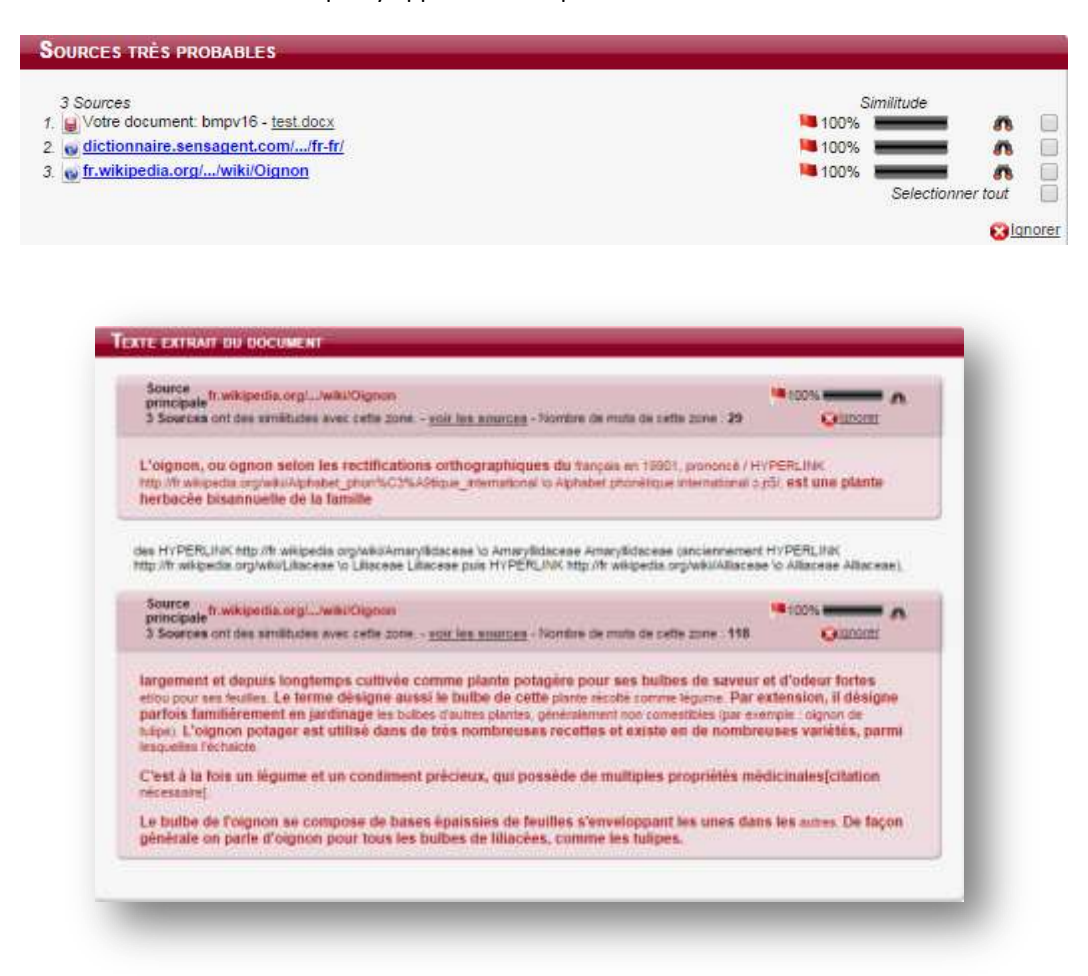

Si vous avez des questions sur l'utilisation de cet outil, vous pouvez contacter le correspondant CELENE de votre composante. Accédez à la liste des correspondants depuis la [page d'accueil Célène](http://celene.univ-tours.fr/?redirect=0) – rubrique Assistance Célène.